# *ΦΥΛΛΟ ΕΡΓΑΙΑ*

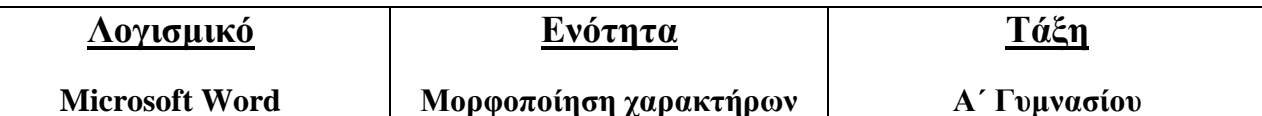

**Ονοματεπώνςμο: ………………………………… Ημεπομηνία: ………………**

### *Περιγραυή της εργασίας*

Στο παρόν «Φύλλο Εργασίας», θα δούμε πώς μπορούμε να αλλάξουμε τη μορφοποίηση ενός κειμένου που μας δίνεται έτοιμο (βλ. Εικ. 1), στο κείμενο της Εικόνας 2:

Ο ΧΑΡΙ ΠΟΤΕΡ, ΚΑΙ Η ΦΙΛΟΣΟΦΙΚΗ ΛΙΘΟΣ

**TZ K POOYAINEK** ΜΙΑ «ΜΑΓΙΚΗ» ΙΣΤΟΡΙΑ!!! Ο Χάρι Πότερ είναι ένα αξιανάπιτο μικρό ανόρι που η μοίρα του επιφυλάσει μια ζωή διαφορετική από των άλλων παιδιών της ηλικίας του. Χάνει τους νονείς του και ανανκάζεται να μείνει με το θείο, τη θεία του και τον κακομαθημένο ξάδελφό του. Καθώς τα γρόνια περνούν και ο Χάρι συνεγίζει να υπωφέρει κοντά στους συγγενείς του, λαβάνει μια επιστολή, με την οποία τον καλούν να παρουσιαστεί στη Σχολή Χόνκουαρτς, μια σχολή αλιώτικη από τις άλλες, σ' έναν κόσμο αλλιώτικο. Έτσι, αρχίζουν οι περιπέτειες του μικρού Χάρι. Μαζί του, παρακολουθούμε κι εμείς μαθήματα ασυνήθιστα, διασκεδαστικά παιχνίδια, πολήτιμες σχέσεις φιλίας και αλληλούποστήριξης, καθώς ο <u>Χάρι προσπαθή</u> να προστατέψει τον κόσμο από τον κρίγδυχο που τον απειλεί.

*Εικόνα 1. Αρχικό κείμενο*

### Ο ΧΑΡΙ ΠΟΤΕΡ ΚΑΙ Η ΦΙΛΟΣΟΦΙΚΗ ΛΙΘΟΣ TZ. K. POOYAINTK

MIA «ΜΑΓΙΚΗ» ΙΣΤΟΡΙΑ!!! Ο Χάρι Πάτερ είναι ένα αξιαγάπιτο μικρό αγόρι που η μοίρα του επιφυλάσει μια ζωή διαφορετική από των άλλων παιδιών της ηλικίας του. Χάνει τους γονείς του και αναγκάζεται να μείνει με <mark>το θείο, τη θεία του και τον κακομαθημένο ξάδελφό του</mark>. Καθώς τα χρόνια περνούν και ο χάρι συνεχίζει να υπωφέρει κοντά στους συγγενείς του, λαβάχει μια επιστολή, με την οποία τον καλούν να παρουσιαστεί στη Σχολή Χόνκουαρτς, μια σχολή αλιώμκη από τις άλλες, σ' έναν κόσμο αλλιώτικο. Έτσι, αρχίζουν οι περιπέτειες του μικρού <u>Χάρι</u>. Μαζί του, παρακολουθούμε κι εμείς *μαθήματα ασυνήθιστα, διασκεδαστικά* παιχνίδια, πολήτιμες σχέσεις φιλίας και αλληλοϋποστήριξης, καθώς ο Χάρι προσπαθή να προστατέψει τον κόσμο από τον καίνδυχα που τον απειλεί.

## *Α' Ενότητα*

- 1. Ανοίξτε το πρόγραμμα **Microsoft Word**.
- 2. Ανοίξτε το αρχείο **Arxiko\_morfopoiisi\_xaraktiron.doc** που θα βρείτε στο φάκελο...
- 3. Αποθηκεύστε το αρχείο στον προσωπικό σας φάκελο, με όνομα **HarryPotter.doc**.
- 4. Εφαρμόστε στον τίτλο τα παρακάτω:

Γραμματοσειρά: Comic Sans MS

**Μέγεθος γραμματοσειράς:** 12

**Χρώμα γραμματοσειράς:** καφέ

**Έντονη** γραφή και **υπογράμμιση** 

Στοίχιση **στο κέντρο** 

5. Εφαρμόστε στο όνομα της συγγραφέα (2<sup>η</sup> σειρά) τα παρακάτω:

**Γραμματοσειρά:** Times New Roman

**Έντονη** και **πλάγια** γραφή

*Εικόνα 2. Τελικό κείμενο, μετά τη μορυοποίηση*

#### Στοίγιση **στο κέντρο**

- 6. Μετά το όνομα της συγγραφέα, αφήστε μία κενή γραμμή.
- 7. Εφαρμόστε στη φράση «ΜΙΑ «ΜΑΓΙΚΗ» ΙΣΤΟΡΙΑ!!!» έντονη γραφή. Αλλάξτε το γρώμα της σε κόκκινο.
- 8. Εφαρμόστε στη φράση «Χάρι Πότερ» (1η σειρά) έντονη γραφή και υπογράμμιση.
- 9. Εφαρμόστε στη φράση «Σχολή Χόγκουαρτς» έντονη γραφή, υπογράμμιση και τυρκουάζ επισήμανση.
- 10. Στο κύριο σώμα του κειμένου, αλλάξτε τα γρώματα γραμματοσειράς όπως φαίνεται στην Εικόνα 2.
- 11. Εφαρμόστε στη φράση «το θείο ... ξάδελφό του.» κίτρινη επισήμανση.
- 12. Εφαρμόστε στη φράση «μαθήματα ασυνήθιστα ... αλληλοϋποστήριξης», πλάγια γραφή και υπογράμμιση.
- 13. Κάντε ορθογραφικό έλεγχο στο κείμενό σας ώστε να εντοπίσετε και να διορθώσετε όποια ορθογραφικά λάθη υπάργουν.
- 14. Αποθηκεύστε το αρχείο σας.
- 15. Κλείστε πρώτα το αρχείο σας, και στη συνέχεια την εφαρμογή.
- 16. Αποστείλετε το αρχείο που δημιουργήσατε για αξιολόγηση

ΠΡΟΣΟΧΗ!!! Μην ξεχνάτε να αποθηκεύετε συχνά την εργασία σας.